## СОГЛАСОВАНО

Заместитель генерального директора, Руководитель Метрологического центра ООО «Автопрогресс-М» pecc-M В.Н. Абрамов «15» сентября 2023 г.

# **МП АПМ 48-23**

«ГСИ. Аппаратура геодезическая спутниковая SinoGNSS Venus. Методика поверки»

> г. Москва 2023 г.

## 1 Общие положения

Настоящая методика поверки применяется для поверки аппаратуры геодезической спутниковой SinoGNSS Venus (далее - аппаратура), производства ComNav Technology Ltd., Китай, используемых в качестве рабочих средств измерений и устанавливает методы и средства их первичной и периодической поверки.

1.1 В результате поверки должны быть подтверждены следующие метрологические требования, приведенные в таблице 1.

Таблица 1 - Метрологические характеристики

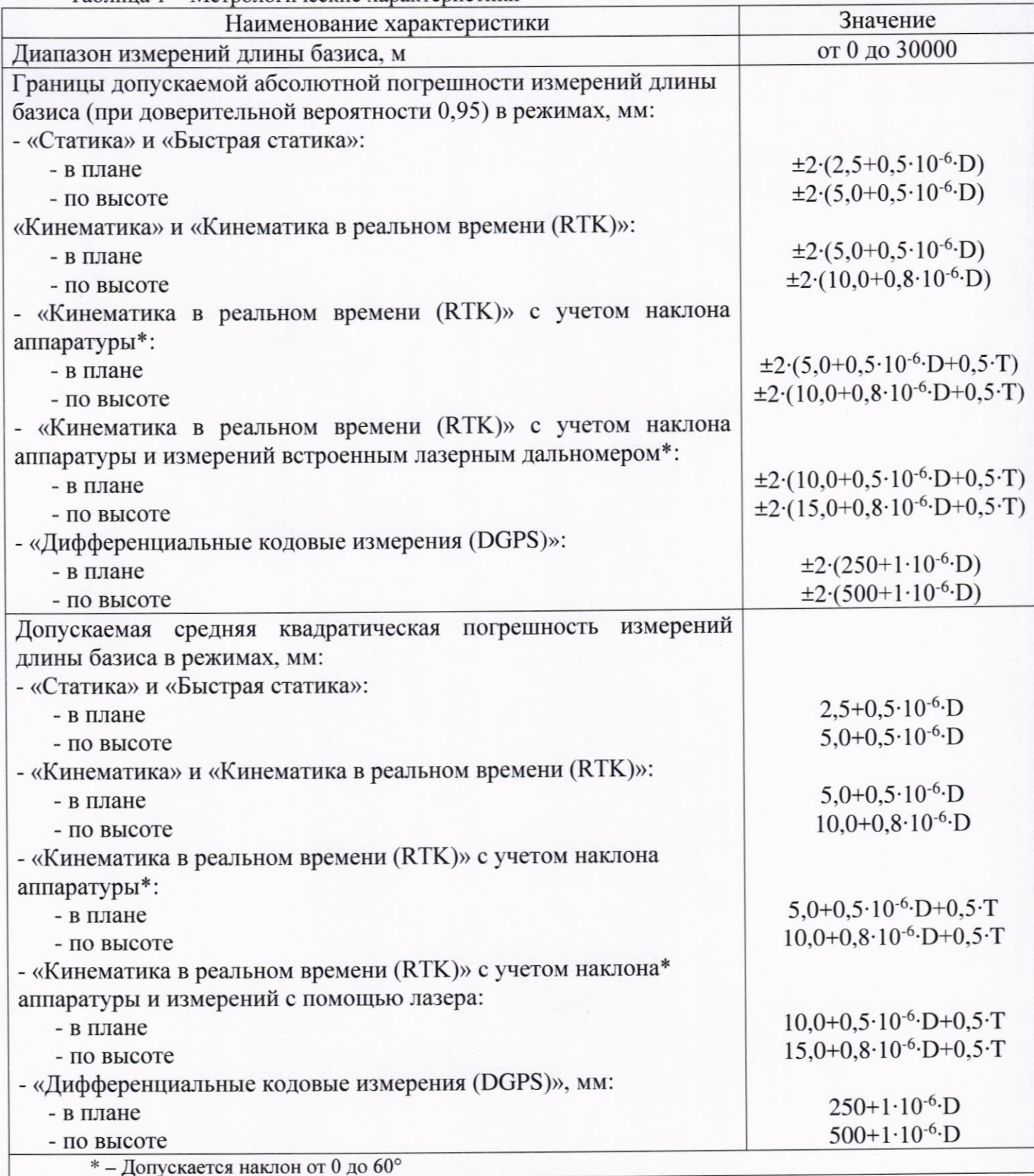

#### **МП АПМ 48-23**

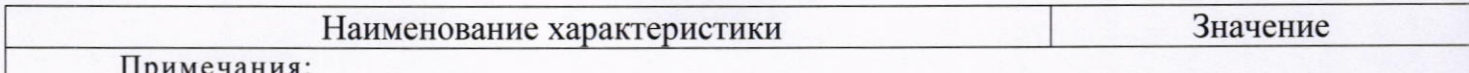

1. D - измеряемое расстояние, мм

2. Т - угол отклонения вертикальной оси аппаратуры от направления на зенит в градусах

1.2 Аппаратура до ввода в эксплуатацию, а также после ремонта подлежит первичной поверке, в процессе эксплуатации - периодической поверке.

1.3 Первичной поверке подвергается каждый экземпляр аппаратуры.

1.4 Периодической поверке подвергается каждый экземпляр аппаратуры, находящегося в эксплуатации, через межповерочные интервалы.

1.5 Выполнение всех требований настоящей методики обеспечивает прослеживаемость поверяемого средства измерений к следующим государственным первичным эталонам:

ГЭТ 199-2018 - ГПСЭ единицы длины в диапазоне до 4000 км в соответствии с государственной поверочной схемой для координатно-временных средств измерений, утвержденной Приказом Федерального агентства по техническому регулированию и метрологии от 29 декабря 2018 г. № 2831.

1.6 В методике поверки реализован следующий метод передачи единиц: метод непосредственного сличения.

#### 2 Перечень операций поверки средств измерений

Для поверки аппаратуры должны быть выполнены операции, указанные в таблице 2. Таблица 2 - Операции поверки

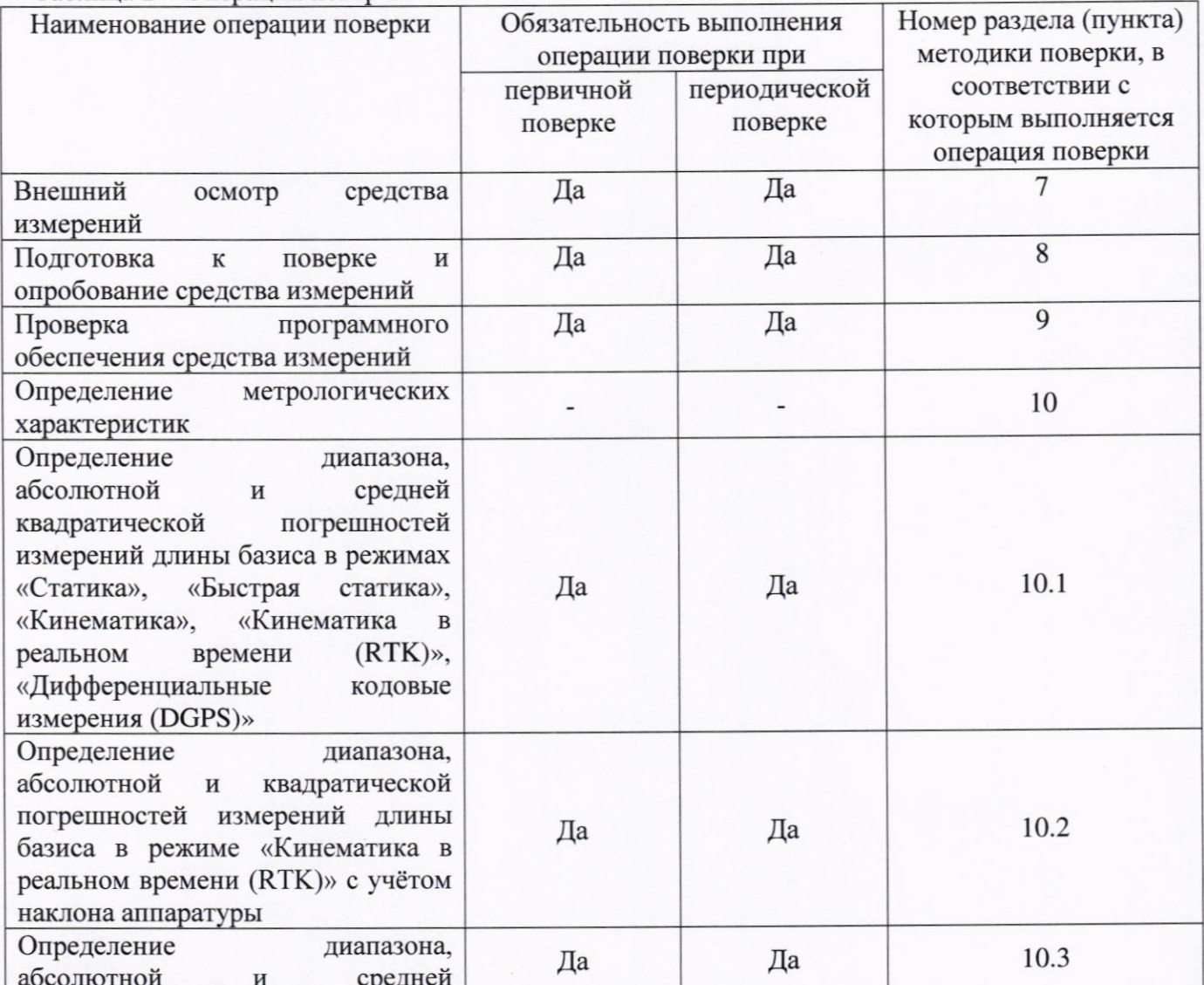

## **МП АПМ 48-23**

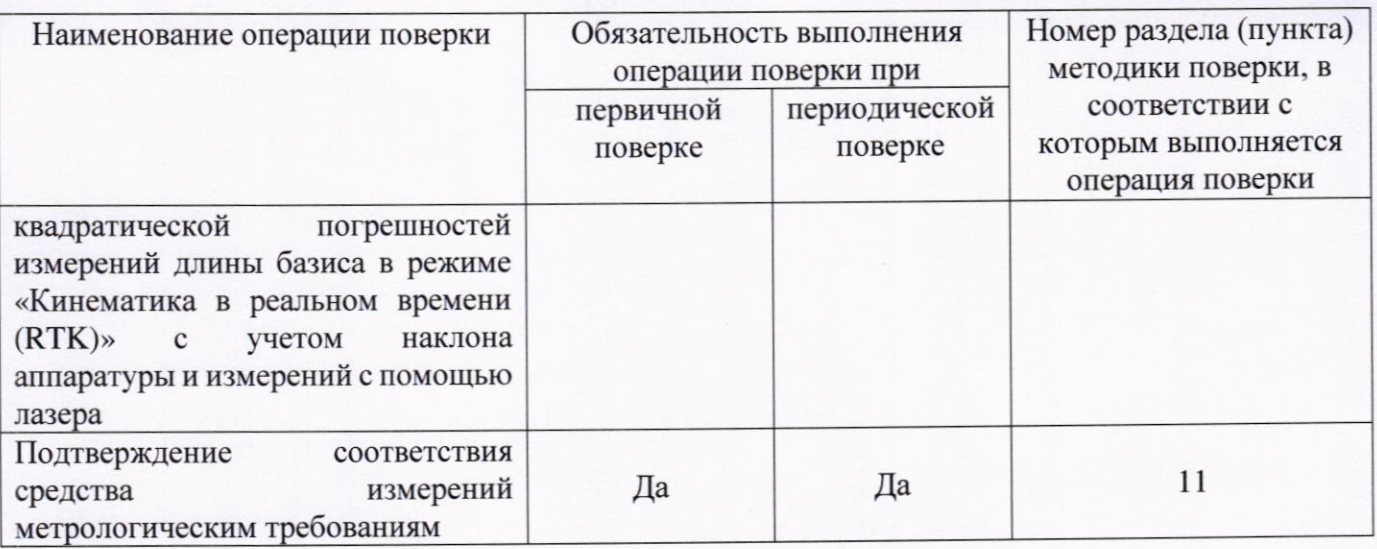

#### 3 Требования к условиям проведения поверки

При проведении поверки должны соблюдаться следующие условия измерений: от +15 до +25.

- температура окружающей среды, °С

Полевые измерения (измерения на открытом воздухе) должны проводиться при отсутствии осадков и порывов ветра при температуре от -30 до +60 °С.

## 4 Требования к специалистам, осуществляющим поверку

4.1 К проведению поверки допускаются специалисты организации, аккредитованной в соответствии с законодательством Российской Федерации об аккредитации в национальной системе аккредитации на проведение поверки средств измерений данного вида, имеющие необходимую квалификацию, ознакомленные с руководством по эксплуатации и настоящей методикой поверки.

4.2 Для проведения поверки аппаратуры достаточно одного поверителя.

## 5 Метрологические и технические требованиям к средствам поверки

При проведении поверки должны применяться средства поверки, приведенные в таблице 3.

Таблица 3 - Средства поверки

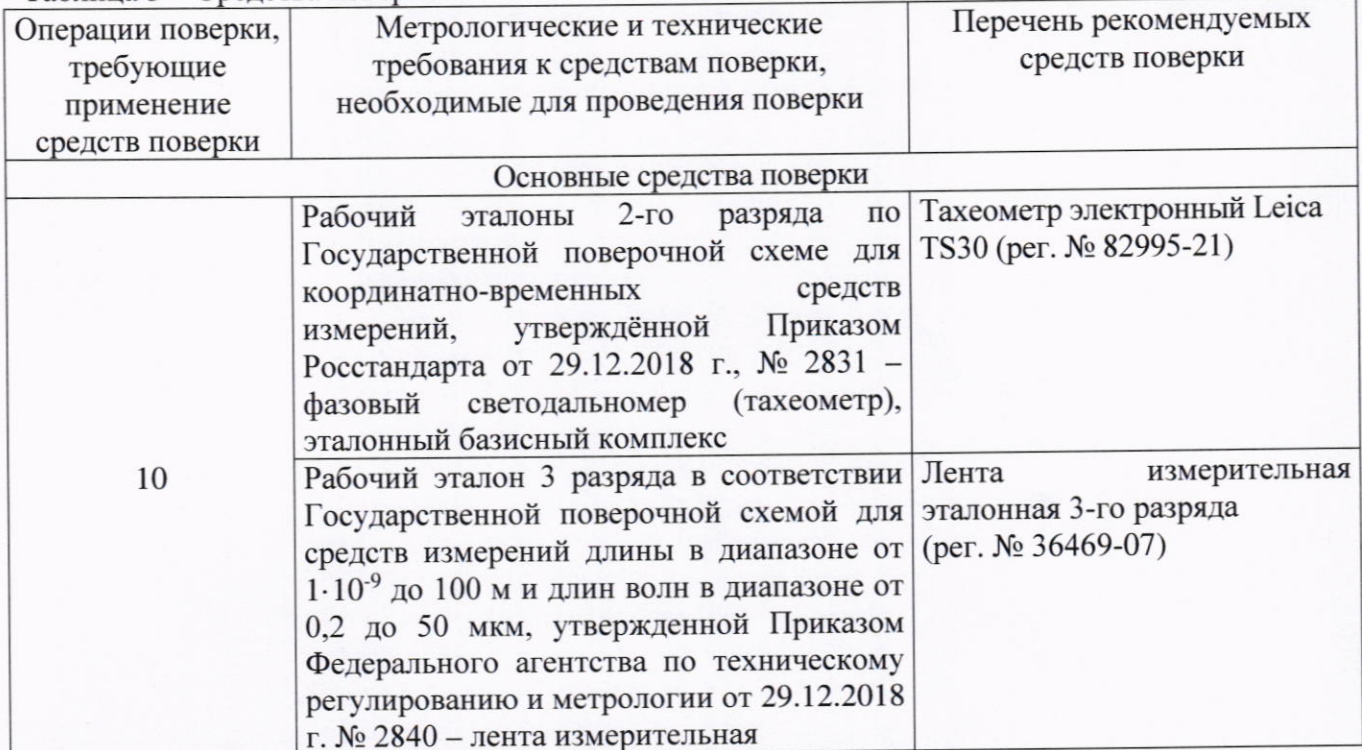

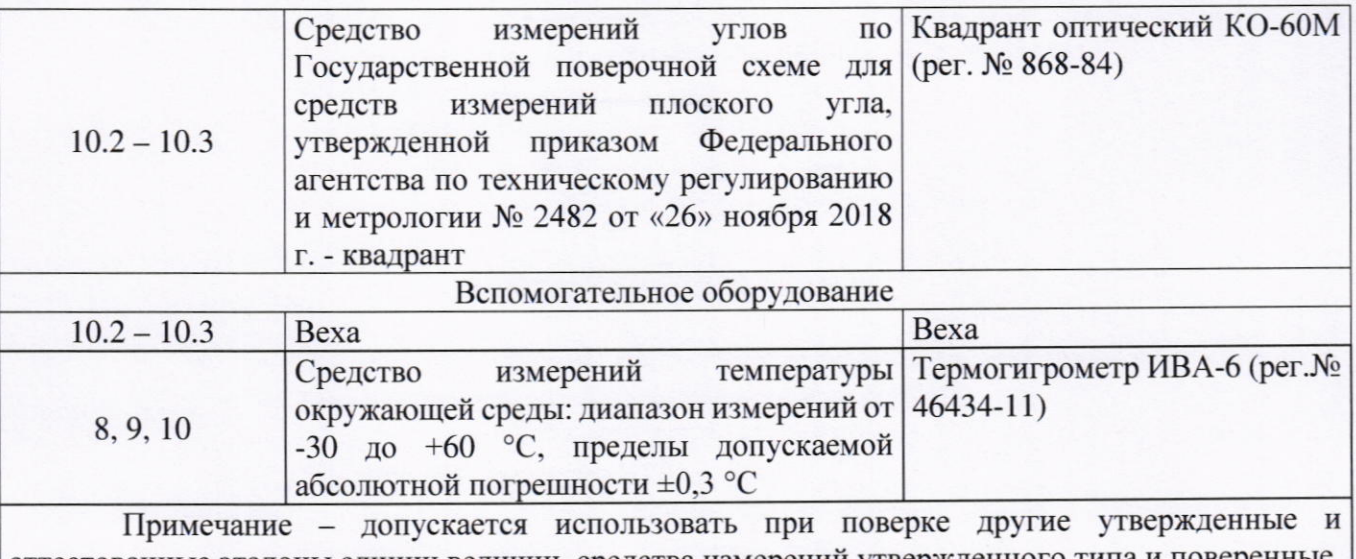

аттестованные эталоны единиц величин, средства измерений утвержденного типа и пов удовлетворяющие метрологическим требованиям, указанным в таблице.

## 6 Требования (условия) по обеспечению безопасности проведения поверки

При проведении поверки меры безопасности должны соответствовать требованиям по технике безопасности согласно эксплуатационной документации на аппаратуру и средства поверки, правилам по технике безопасности, действующим на месте проведения поверки, а также правилам по технике безопасности при производстве топографо-геодезических работ ПТБ-88 (Утверждены коллегией ГУГК при СМ СССР 09.02.1989 г., № 2/21).

#### 7 Внешний осмотр средства измерений

При внешнем осмотре должно быть установлено соответствие аппаратуры следующим требованиям:

- соответствие внешнего вида аппаратуры описанию типа средств измерений;

- отсутствие механических повреждений и других дефектов, способных оказать влияние на безопасность проведения поверки или результаты поверки.

Если перечисленные требования не выполняются, аппаратуру признают непригодной к применению, дальнейшие операции поверки не производят.

#### 8 Подготовка к поверке и опробование средства измерений

8.1 Перед проведением поверки должны быть выполнены следующие подготовительные работы:

- проверить наличие действующих свидетельств о поверке на средства поверки;

- аппаратуру и средства поверки привести в рабочее состояние в соответствии с их эксплуатационной документацией;

- аппаратура должна быть установлена на специальных основаниях (фундаментах) или штативах, не подвергающихся механическим (вибрация, деформация, сдвиги) и температурным воздействиям.

8.2 При опробовании должно быть установлено соответствие следующим требованиям:

- отсутствие качки и смещений неподвижно соединённых деталей и элементов;

- плавность движения подвижных деталей и элементов;

- правильность взаимодействия с комплектом принадлежностей;

- работоспособность всех функциональных режимов и узлов.

Если перечисленные требования не выполняются, аппаратуру признают непригодной к применению, дальнейшие операции поверки не производят.

## 9 Проверка программного обеспечения средства измерений

Идентификация программного обеспечения (далее - ПО) выполняется в следующем порядке:

- для идентификации ПО «Venus Firmware», установленного в аппаратуре, следует включить аппаратуру, запустить программу Survey Master, выбрать меню «Устройство» -«Подключение», подключиться к Venus, выбрать раздел «Инфо», считать номер версии в строке «Инфо об устройстве»;

- для идентификации ПО «Survey Master», установленного на контроллере, следует запустить программу Survey Master, нажать кнопку вызова меню в левом верхнем углу экрана, выбрать «О программе», считать номер версии в строке «Версия»;

- для идентификации ПО «Compass Solution», установленного на персональном компьютере, следует запустить Compass Solution, выбрать меню «Help», выбрать раздел «About», считать номер версии в строке «Ver.».

Идентификационные данные ПО должны соответствовать данным, приведённым в таблице 4.

Таблица 4 - Идентификационные данные программного обеспечения

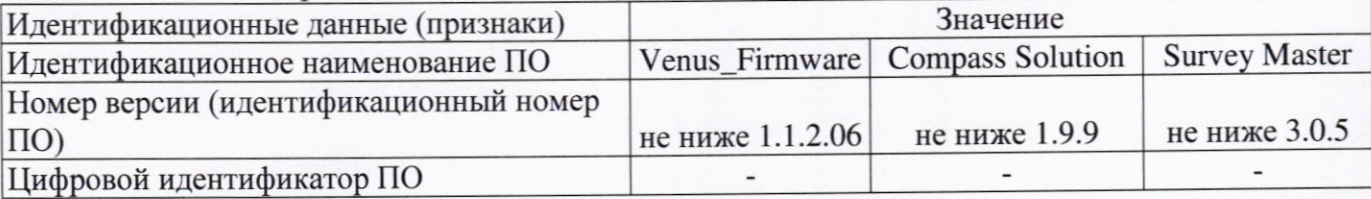

Если перечисленные требования не выполняются, аппаратуру признают непригодной к применению, дальнейшие операции поверки не производят.

## 10 Определение метрологических характеристик средства измерений

## 10.1 Определение диапазона, абсолютной и средней квадратической погрешностей измерений длин базисов в режимах «Статика», «Быстрая статика», «Кинематика», «Кинематика в реальном времени (RTK)», «Дифференциальные кодовые измерения  $(DGPS)$

Диапазон, абсолютная погрешность и средняя квадратическая погрешность измерений длин базисов в режимах «Статика», «Быстрая статика», «Кинематика», «Кинематика в реальном времени (RTK)», «Дифференциальные кодовые измерения (DGPS)» определяются путем многократных измерений (не менее 5) для режимов «Статика», «Быстрая статика» и не менее 10 для режимов «Кинематика», «Кинематика в реальном времени (RTK)», «Дифференциальные кодовые измерения (DGPS)» двух контрольных длин базиса, определённых лентой измерительной 3 разряда и фазовым светодальномером (тахеометром) 2 разряда в соответствии с Государственной поверочной схемой для координатно-временных средств измерений, утверждённой Приказом Росстандарта от 29.12.2018 г. № 2831 и действительные значения которых расположены в диапазоне от 0 до 3 км.

Абсолютная погрешность измерений длин базисов для больших длин определяется в режимах «Статика», «Быстрая статика», «Кинематика», «Кинематика в реальном времени (RTK)», «Дифференциальные кодовые измерения (DGPS)» по приращению координат замкнутой фигуры (треугольника), длины сторон которой находятся в диапазоне от 3 км до 30 км, в соответствии с п. 6.4. МИ 2408-97 «Аппаратура пользователей космических навигационных систем геодезическая. Методика поверки».

Установить испытываемую аппаратуру на пункте при помощи адаптера для закрепления на штативе таким образом, чтобы ось внешней ГНСС-антенны была вертикальной и находилась над центром пункта.

В качестве базовой станции допускается использовать средство фазовых измерений приращения координат по сигналам ГНСС в диапазоне от 0 до 30,0 км, значения абсолютной (при доверительной вероятности 0,95) погрешности которой не превышают значения, указанные в

таблице 1 настоящей методики поверки.

Измерить высоту установки антенн аппаратуры с помощью рулетки.

Включить аппаратуру и настроить ее на сбор данных (измерений) в соответствующем режиме измерений согласно требованиям руководства по эксплуатации.

Убедиться в правильности функционирования и отсутствии помех приему сигнала со спутников.

Провести измерения поверяемой аппаратурой при условиях, указанных в таблице 5 настоящей методики поверки.

Таблица 5 - Режимы измерений

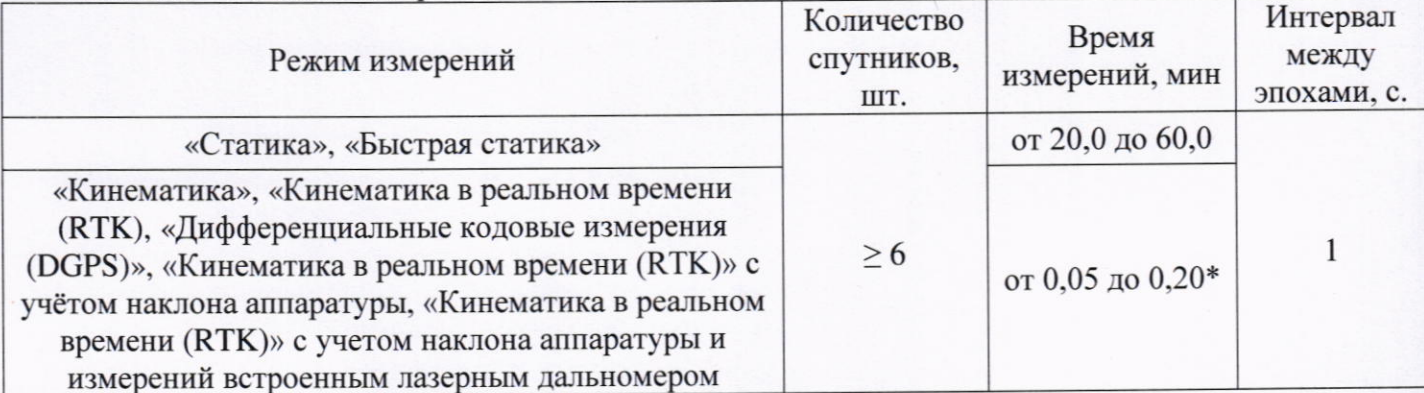

Поверка проводятся при устойчивом закреплении поверяемой аппаратуры, открытом небосводе, отсутствии электромагнитных помех и многолучевого распространения сигнала спутников, а также при хорошей конфигурации спутниковых группировок.

\* - после выполнения инициализации или достижения сходимости

Выключить аппаратуру согласно требованиям руководства по эксплуатации. Результат измерений не должен отличаться от значения  $L_{j_0}$ , полученного до начала съёмки аппаратурой, более чем на величину погрешности, приписанную эталонному тахеометру. В случае, если измеренная длина базиса отличается от значения L<sub>jo</sub>, полученного до начала съёмки аппаратурой, более чем на величину погрешности, необходимо повторить съёмку аппаратурой заново.

Провести обработку данных с использованием штатного ПО к аппаратуре.

Для определения абсолютной погрешности измерений длин базисов для больших длин следует последовательно устанавливать аппаратуру на пунктах, образующих треугольник и согласно руководству по эксплуатации выполнить измерения и вычислить приращения координат между пунктами.

## 10.2 Определение диапазона и абсолютной погрешности измерений длин базиса в режиме «Кинематика в реальном времени (RTK)» с учётом наклона аппаратуры

Диапазон, абсолютная и средняя квадратическая погрешности измерений длины базиса в режиме «Кинематика в реальном времени (RTK)» с учетом наклона аппаратуры определяются путем многократных измерений (не менее 3) двух интервалов эталонного базисного комплекса или двух контрольных длин базиса, определённой лентой измерительной 3 разряда и фазовым светодальномером (тахеометром) 2 разряда в соответствии с Государственной поверочной схемой для координатно-временных средств измерений, утверждённой Приказом Росстандарта от 29.12.2018 г. №2831 и действительное значение которого расположено в диапазоне от 0 до 3 KM.

Абсолютная погрешность измерений длины базиса для больших длин определяется в режиме «Кинематика в реальном времени (RTK)» с учетом наклона аппаратуры по приращению координат замкнутой фигуры (треугольника), длины сторон которой находятся в диапазоне от 3 км до 30 км, в соответствии с п. 6.4. МИ 2408-97 «Аппаратура пользователей космических навигационных систем геодезическая. Методика поверки».

Следует последовательно устанавливать аппаратуру на пунктах, образующих треугольник и согласно руководству по эксплуатации выполнить измерения и вычислить

приращения координат между пунктами.

Установить базовую станцию над центром одного из пунктов базиса и привести её спутниковую антенну к горизонтальной плоскости. Поверяемую аппаратуру необходимо установить на веху. В качестве базовой станции допускается использовать средство фазовых измерений приращения координат по сигналам ГНСС в диапазоне от 0 до 30,0 км, значения метрологических характеристик которого не превышают значения, указанные в таблице 1.

Провести измерения в следующей последовательности:

- поверяемую аппаратуру установить на веху;
- измерить высоту установки аппаратуры с помощью ленты имерительной;
- включить аппаратуру и контроллер;
- запустить «Survey Master» на контроллере;
- выбрать вкладку «Устройство», соединить контроллер с аппаратурой;
- выбрать вкладку «Проект», далее выбрать режим «Кинематика в реальном времени (RTK)» и настроить аппаратуру на сбор данных (измерений) в соответствии с руководством по эксплуатации, п 6.1;
- убедиться в правильности функционирования и отсутствии помех приему сигнала со спутников;
- провести измерение длины базиса при условиях, приведенных в таблице 5, не менее, чем в 5 точках с наклоном вехи в диапазоне от 0 до 60°, фиксируемым при помощи квадранта оптического;
- вернуть аппаратуру в вертикальное положение;
- повторить вышеописанную процедуру, повернув аппаратуру на 120° и 240° вокруг оси вехи:
- выбрать вкладку «Устройство», завершить сопряжение и выключить аппаратуру.

При использовании контрольной длины базиса ещё раз измерить эталонным тахеометром её значения. Результат измерений не должен отличаться от значения  $L_{j_0}$ , полученного до начала съёмки аппаратурой, более чем на величину погрешности, приписанную эталонному тахеометру. В случае если измеренная длина отличается от значения  $L_{j_0}$ , полученного до начала съёмки аппаратурой, более чем на величину погрешности эталонного тахеометра, необходимо повторить измерения аппаратурой и повторно проконтролировать длину базиса  $L_{j_0}$ , эталонным тахеометром.

Провести обработку данных с использованием ПО «Compass Solution».

Для определения абсолютной погрешности измерений длин базисов для больших длин следует последовательно устанавливать аппаратуру на пунктах, образующих треугольник и согласно руководству по эксплуатации выполнить измерения и вычислить приращения координат между пунктами.

## 10.3 Определение диапазона и абсолютной погрешности измерений длин базиса в режиме «Кинематика в реальном времени (RTK)» с учётом наклона аппаратуры и измерений с помощью лазера

Диапазон, абсолютная и средняя квадратическая погрешности измерений длины базиса в режиме «Кинематика в реальном времени (RTK)» с учетом наклона аппаратуры и измерений с помощью лазера определяются путем многократных измерений (не менее 3) двух интервалов эталонного базисного комплекса или двух контрольных длин базиса, определённой лентой измерительной 3 разряда и фазовым светодальномером (тахеометром) 2 разряда в соответствии с Государственной поверочной схемой для координатно-временных средств измерений, утверждённой Приказом Росстандарта от 29.12.2018 г. №2831 и действительное значение

которого расположено в диапазоне от 0 до 3 км.

Абсолютная погрешность измерений длины базиса для больших длин определяется в режиме «Кинематика в реальном времени (RTK)» с учетом наклона аппаратуры и измерений с помощью лазера по приращению координат замкнутой фигуры (треугольника), длины сторон которой находятся в диапазоне от 3 км до 30,0 км, в соответствии с п. 6.4. МИ 2408-97 «Аппаратура пользователей космических навигационных систем геодезическая. Методика поверки».

Установить базовую станцию над центром одного из пунктов базиса и привести её спутниковую антенну к горизонтальной плоскости. В качестве базовой станции допускается использовать средство фазовых измерений приращения координат по сигналам ГНСС в диапазоне от 0 до 30,0 км, значения метрологических характеристик которого не превышают значения, указанные в таблице 1.

Провести измерения в следующей последовательности:

- поверяемую аппаратуру установить на веху;  $\overline{\phantom{a}}$
- измерить высоту установки аппаратуры с помощью ленты измерительной;
- включить аппаратуру и контроллер; ω,
- запустить «Survey Master» на контроллере;
- выбрать вкладку «Устройство», соединить контроллер с аппаратурой;
- выбрать вкладку «Проект», далее выбрать режим «Кинематика в реальном времени (RTK), включить лазер и настроить аппаратуру на сбор данных (измерений) в соответствии с руководством по эксплуатации, п 6.1.2;
- убедиться в правильности функционирования и отсутствии помех приему сигнала со спутников:
- провести измерение длины базиса при условиях, приведенных в таблице 5, не менее, чем в 3 точках с наклоном вехи в диапазоне от 0 до 60°, фиксируемым при помощи квадранта оптического;
- вернуть аппаратуру в вертикальное положение;
- повторить вышеописанную процедуру, повернув аппаратуру на 120° и 240° вокруг оси вехи:
- выбрать вкладку «Устройство», завершить сопряжение и выключить аппаратуру.

При использовании контрольной длины базиса ещё раз измерить эталонным тахеометром её значения. Результат измерений не должен отличаться от значения  $L_{j_0}$  , полученного до начала съёмки аппаратурой, более чем на величину погрешности, приписанную эталонному тахеометру. В случае если измеренная длина отличается от значения  $L_{j_0}$ , полученного до начала съёмки аппаратурой, более чем на величину погрешности эталонного тахеометра, необходимо повторить измерения аппаратурой и повторно проконтролировать длину базиса  $L_{j_0}$ , эталонным тахеометром.

Провести обработку данных с использованием ПО «Compass Solution».

Для определения абсолютной погрешности измерений длин базисов для больших длин следует последовательно устанавливать аппаратуру на пунктах, образующих треугольник и согласно руководству по эксплуатации выполнить измерения и вычислить приращения координат между пунктами.

## 11 Подтверждение соответствия средства измерений метрологическим требованиям

Абсолютная погрешность (при доверительной вероятности 0,95) измерений длины базиса в режимах «Статика», «Быстрая статика», «Кинематика», «Кинематика в реальном времени (RTK)», «Дифференциальные кодовые измерения (DGPS)», «Кинематика в реальном

времени (RTK)» с учетом наклона аппаратуры, «Кинематика в реальном времени (RTK) с учетом наклона аппаратуры и измерений встроенным лазерным дальномером определяется по формуле:

$$
\Delta L_{j} = \left(\frac{\sum_{i=1}^{n} L_{j_{i}}}{n_{j}} - L_{j_{0}}\right) \pm 2 \sqrt{\frac{\sum_{i=1}^{n} (L_{j_{i}} - \frac{\sum_{i=1}^{n} L_{j_{i}}}{n_{j}})^{2}}{n_{j} - 1}}, \text{ rate}
$$

 $\Delta L_i$  – погрешность измерений *j* длины базиса в плане/по высоте, мм;

 $L_{i_0}$  – эталонное значение *ј* длины базиса в плане/по высоте, мм;

 $L_{j_i}$  – измеренное испытываемой аппаратурой значение *j* длины базиса *i* измерением в плане/по высоте, мм;

 $n_i$  – число измерений *j* длины базиса.

За абсолютную погрешность измерений принять максимальное значение абсолютной погрешности.

Средняя квадратическая погрешность измерений длины базиса в режимах «Статика», реальном времени  $(RTK)$ . «Кинематика  $\, {\bf B}$ «Быстрая статика». «Кинематика», «Дифференциальные кодовые измерения (DGPS)», «Кинематика в реальном времени (RTK)» с учетом наклона аппаратуры, «Кинематика в реальном времени (RTK) с учетом наклона аппаратуры и измерений с помощью лазера вычисляется по формуле:

$$
m = \sqrt{\frac{\sum_{i=0}^{n} (L_{ji} - L_{j0})^2}{n_j}}
$$

 $m$  - средняя квадратическая погрешность измерений длины базиса; где

 $L_{ji}$  – измеренное испытываемой аппаратурой значение  $j$  длины базиса  $i$  измерением в плане/по высоте, мм;

 $L_{j0}$  - эталонное значение ј длины базиса в плане/по высоте, мм;

 $n_j$ - число измерений ј длины базиса.

Абсолютная погрешность измерений длины базиса для больших длин определяется в режимах «Статика», «Быстрая статика», «Кинематика», «Кинематика в реальном времени (RTK)», «Дифференциальные кодовые измерения (DGPS)», «Кинематика в реальном времени (RTK)» с учетом наклона аппаратуры, «Кинематика в реальном времени (RTK) с учетом наклона аппаратуры и измерений с помощью лазера по приращению координат замкнутой фигуры (треугольника).

Сумма приращений координат (невязка координат) не должна превышать значений, вычисленных по формуле:

$$
W_{X,Y,Z} = \sqrt{(\Delta_{1_{X,Y,Z}})^2 + (\Delta_{2_{X,Y,Z}})^2 + (\Delta_{3_{X,Y,Z}})^2},
$$

 $W_{X,Y,Z}$  - невязка координат в плане/по высоте, мм; где

 $\Delta_{i_{X,Y,Z}}$  - допустимые значения погрешности приращений координат для і стороны треугольника в плане/по высоте, мм, приведенных в таблице 1 к настоящей методике поверки.

Значения диапазона, абсолютной (при доверительной вероятности 0,95) и средней квадратической погрешностей измерений длины базиса в режиме «Статика», «Быстрая статика», «Кинематика», «Кинематика в реальном времени (RTK)», «Дифференциальные кодовые измерения (DGPS)», «Кинематика в реальном времени (RTK)» с учетом наклона аппаратуры, «Кинематика в реальном времени (RTK) с учетом наклона аппаратуры и измерений с помощью лазера не должны превышать значений, указанных в таблице 1.

Если хотя бы одно из перечисленных требований не выполняется, аппаратуру признают непригодной к применению.

#### 12 Оформление результатов поверки

12.1 Результаты поверки оформляются протоколом, составленным в виде сводной таблицы результатов поверки по каждому пункту разделов 7 - 11 настоящей методики поверки.

12.2 Сведения о результатах поверки средств измерений в целях подтверждения поверки должны быть переданы в Федеральный информационный фонд по обеспечению единства измерений.

12.3 При положительных результатах поверки аппаратура признается пригодной к применению и по заявлению владельца средств измерений или лица, представляющего средства измерений на поверку, выдается свидетельство о поверке установленной формы. Нанесение знака поверки на средство измерений не предусмотрено.

12.4 При отрицательных результатах поверки, аппаратура признается непригодной к применению и по заявлению владельца средств измерений или лица, представляющего средства измерений на поверку, выдаётся извещение о непригодности установленной формы с указанием основных причин.

Руководитель отдела ООО «Автопрогресс - М»

 $\mu$ -И.К. Душкина